### MYTHIC DRAGON EDITION

**OBS: Pixicade Sparks är designade för användning med Pixicade Mobile Game Maker. Se till att Pixicade Mobile Game Maker-appen är installerad på din enhet och att du är inloggad på ett aktivt Pixicade-konto för att fortsätta.**

**Ixicade** 

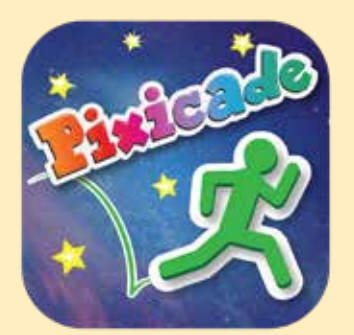

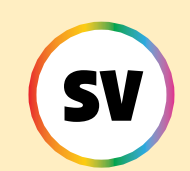

1. Kom igång genom att rita en MÅLSAMLAREN eller LABYRINTMAKAREN Pixicade-spel; se till att lämna plats för dina Pixicade Sparks!

BÖRJA HÄR!

### **MALSAMLAREN**

### **ELABYRINTMAKARI**

- 2. Öppna Powerups för ditt spel.
- 3. Klicka på fliken SPARKS längst upp till vänster på skärmen.
- 4. Välj kategorin Dragon och dra sedan Pixicade Sparks som du vill lägga till i ditt spel från menyn till vänster.
- 5. Dra från hörnet av Sparkstillgången för att göra den större eller mindre, och dra handtaget med en blå prick för att rotera det.
- 6. När du är klar med att justera din tillgång trycker du bara var som helst utanför tillgången för att avmarkera den och öppnar Sparksmenyn igen.

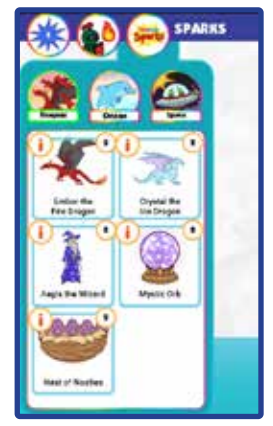

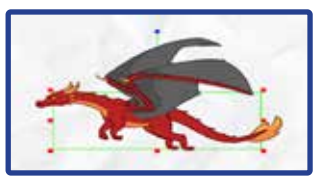

1

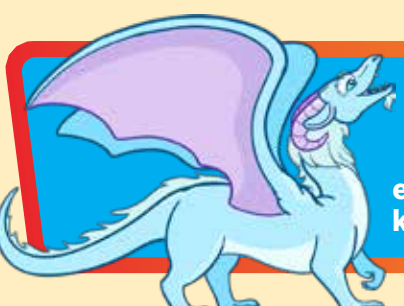

## Crystal Isdraken

Om den blir störd släpper den majestätiska isdraken Crystal ut en iskall explosion som bildar frusna plattformar som din avatar kan använda...tills de smälter!

# HUR MAN SPELAR

När avataren vidrör isdraken kommer den att spränga ut två isiga plattformar, den ena ovanför den andra, direkt ovanför dess huvud. Efter några sekunder kommer dessa plattformar att smälta.

Avataren kan hoppa upp på plattformarna underifrån, men kommer att falla när isen smälter.

Efter ytterligare några sekunder kan avataren röra isdraken igen för att skapa två nya plattformar.

*Använd isdraken för att skapa tillfälliga plattformar för att hjälpa spelare att navigera på nivån, eller som tillfälliga sköldar från projektiler!*

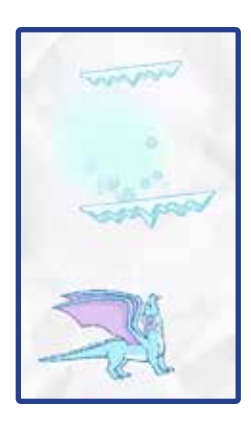

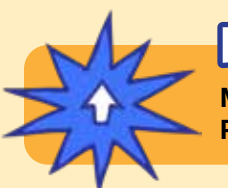

## POWERUPS

**Med SPARKS Powerup kan du justera isdrakens RECHARGE- och PLATTFORMSTID.**

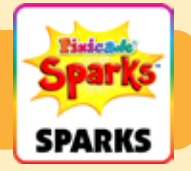

### UPPLADDNINGSTID

Den här inställningen justerar hur länge du måste vänta innan isdraken kan skapa fler plattformar.

Dra skjutreglaget åt höger för att göra laddningstiden längre och dra skjutreglaget åt vänster för att göra laddningen kortare.

### **PLATTFORMTID**

Denna inställning justerar hur länge plattformarna håller innan de smälter. Dra skjutreglaget åt höger för att få plattformarna att hålla längre, och dra skjutreglaget åt vänster för att få det att smälta snabbare.

### Ember the Fire Dragon

Ember, den skrämmande elddraken, kommer att spränga lågor mot din avatar. Deras eld tänder röda, gröna och lila föremål! Om du är modig kan du boppa för att besegra den!

## HUR MAN SPELAR

Elddraken kommer att flyga runt området där den placerades.

Om en avatar rör sig inom drakens räckvidd kommer den att bli skrämd och börja spränga lågor mot avataren. Draken kommer inte att sluta förrän den är besegrad.

Svarta, lila och röda föremål som har träffats av drakens lågor kommer att fatta eld och vara farliga tills lågorna försvinner.

Besegra elddraken genom att hoppa på huvudet fem gånger.

*Powerups fortsatte på nästa sida.*

*Du kan använda elddraken för att skapa en stor bossfiende på din nivå! Designa ditt spel så att avataren måste slåss mot draken för att fortsätta, eller skapa sätt för smarta spelare att smyga förbi draken utan att skrämma den alls!*

## POWERUPS

**Med SPARKS Powerup kan du justera BRANDHASTIGHET, FLYGHASTIGHET, FLAMHASTIGHET och VISIONSRADIE.**

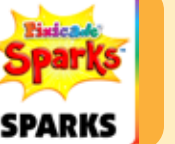

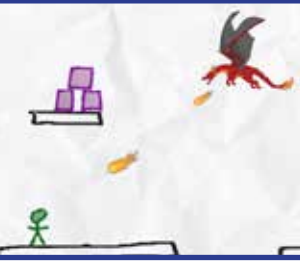

## Ember the Fire Dragon (Fortsatt)

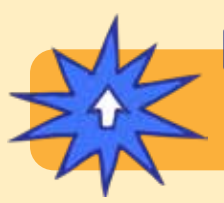

POWERUPS

**Med SPARKS Powerup kan du justera BRANDHASTIGHET, FLYGHASTIGHET, FLAMHASTIGHET och VISIONSRADIE.**

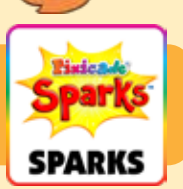

#### BRANDHANDLING

Den här inställningen justerar hur ofta draken spränger eld. Dra reglaget åt höger för att få lågorna mer frekventa och dra det åt vänster för att göra det mindre frekvent.

#### FLYGHASTIGHET

Detta justerar hur snabbt draken flyger runt på plats. Att öka hastigheten som draken flyger kommer att göra det mer utmanande att bopa draken, medan det blir lättare att minska hastigheten.

#### FLAMSHASTIGHET

Detta kommer att justera hur snabbt lågorna flyger genom luften när de sprängs. Dra reglaget åt höger för att göra dem snabbare, och dra det åt vänster för att göra lågorna långsammare.

#### **SYNRADIUS**

Den här inställningen justerar hur nära avataren måste vara för att skrämma draken. Dra skjutreglaget åt höger för att göra radien större, och dra skjutreglaget åt vänster för att göra radien mindre. En mindre radie kräver att avataren är närmare draken för att få den igång.

### Trollkarlen Aegis

Trollkarlen Aegis kastar en kraftfälttrollformel för att skydda din avatar från projektiler. När besvärjelsen tar slut kommer den att explodera och förstöra små faror i närheten!

# HUR MAN SPELAR

När avataren rör vid guiden kommer Aegis att kasta ett kraftfält runt avataren. Efter några sekunder kommer detta kraftfält att försvinna.

Kraftfältet kommer att skydda avataren från projektiler, men kommer inte att skydda avataren från att skadas genom att röra vid röda föremål. Projektiler kommer att studsa av kraftfältet; avböjda projektiler kan förstöra röda föremål!

När kraftfältet har slitits ut kan avataren röra guiden igen efter några sekunder för att få en till.

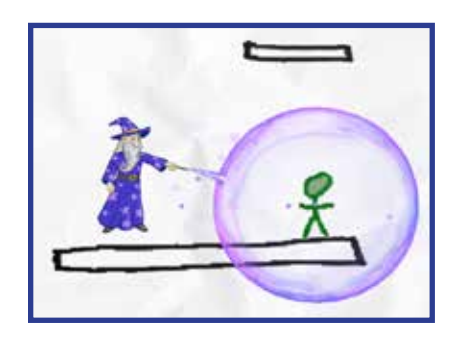

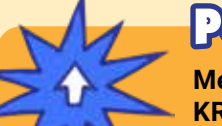

### POWERUPS

**Med SPARKS Powerup kan du justera FORCEFIELD DURATION, KRAFTFÄLTS STYRKA, och SPELLCAST COOLDOWN.**

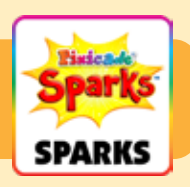

### FORCEFIELD DURATION

Den här inställningen justerar hur länge kraftfältet kommer att pågå innan det försvinner. Dra reglaget åt höger för att få det att hålla längre och dra det åt vänster för att göra det kortare.

#### KRAFTFÄLTS STYRKA

Detta kommer att justera hur starkt kraftfältet avleder projektiler. Dra reglaget åt höger för att göra det starkare: projektiler studsar av direkt och flyger iväg supersnabbt. Dra reglaget åt vänster för att göra det svagare: projektiler studsar av och flyger iväg långsammare.

#### SPELLCAST COOLDOWN

Detta justerar hur länge du måste vänta innan guiden ger dig ett nytt kraftfält. Dra skjutreglaget åt höger för att göra väntetiden kortare, och dra skjutreglaget åt vänster för att göra väntetiden längre.

### Nest of Nastys

När din avatar nuddar boet kommer äggen att kläcka babydrakar som driver dig runt nivån! Tryck på de små skräcken för att bedöva dem så att de lämnar dig ifred!

# HUR MAN SPELAR

När drakungarna kläcks kommer de att flyga runt över hela nivån och slå avataren runt. När äggen väl kläckts försvinner inte drakarna.

Du kan knacka på babydrakarna med fingret för att tillfälligt bedöva dem, men de kommer tillbaka efter några sekunder.

Boet är ett fast föremål, som svart. Se till att designa din nivå och placera den så att den inte är i vägen för områden som din avatar behöver nå!

*Tips: Använd MOVE Powerup för att knuffa ner boet lite efter att ditt spel har laddats, om du vill att det ska se ut som om det står på en svart plattform.*

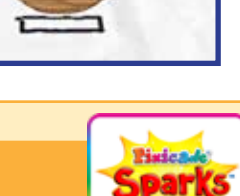

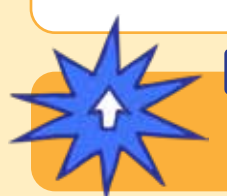

### POWERUPS

**Med SPARKS Powerup kan du justera ANTALET NASTIES, FART, SVÄNGHASTIGHET och STUNNA TID.**

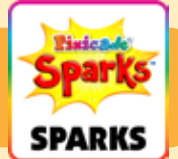

#### ANTALET NASTIES

Detta justerar hur många babydrakar som kläcks ut ur boet. Som standard kommer boet att kläckas 10 elaka, men du kan ändra siffran mellan 1 och 20.

#### FART

Detta justerar hur snabbt drakungarna flyger. Dra reglaget åt höger för att få dem att flyga snabbare, eller dra det åt vänster för att göra dem långsammare.

#### SVÄNGHASTIGHET

Den här inställningen justerar hur snabbt drakungarna kan ändra riktning medan de flyger.

Dra skjutreglaget åt höger för att låta dem vända sig snabbare, vilket gör dem svårare att undvika, och dra skjutreglaget åt vänster för att få dem att vända sig långsammare.

#### STUNNA TID

Den här inställningen justerar hur länge en drake kommer att bedövas – eller stoppas – när den smackas. Dra reglaget åt höger för att göra bedövningstiden längre och dra åt vänster för att göra den kortare.

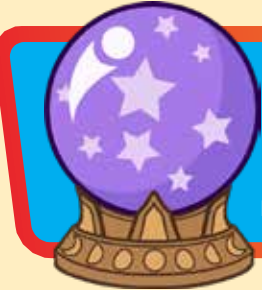

## Mystic Orb

Samla klotet och lagra det i ditt lager för att magiskt teleportera när du behöver! Tryck bara på klotet i ditt lager och placera din "skugga" där du magiskt vill synas!

# HUR MAN SPELAR

Avataren kommer att samla klotet när den rör vid den. Du kommer att se en liten knapp visas bredvid hoppknappen med klotet i den. Tryck på den knappen för att aktivera klotet.

När du aktiverar klotet kommer du att se en svart aura dyka upp runt din avatar, och en skugga av din avatar kommer att dyka upp ovanför den. Tiden i spelet kommer att gå långsammare medan du är i det här läget.

Använd joysticken för att flytta denna skuggavatar till en annan del av nivån. Skuggavatarens rörelse är begränsad till den svarta aurans räckvidd.

Tryck på klotknappen en andra gång för att använda klotet och teleportera avataren till där du placerade skuggan. Om du inte är redo att

använda klotet kan du trycka på hoppknappen för att avbryta och spara klotet för senare.

*Obs: Orb är en engångsbruk, så se till att spara den när du verkligen behöver den!*

**POWERUPS** 

**Med SPARKS Powerup kan du justera TETHER OMFATTNING och SHADOW SPEED.**

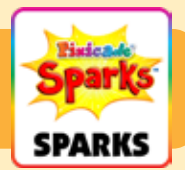

### TETHER OMFATTNING

Den här inställningen justerar storleken på den svarta auran, vilket begränsar hur långt skuggavataren kan röra sig från den ursprungliga avataren. Dra skjutreglaget åt höger för att göra intervallet större och dra skjutreglaget åt vänster för att göra det mindre.

### SHADOW SPEED

Den här inställningen justerar hur snabbt skuggavataren kan röra sig. Dra skjutreglaget åt höger för att göra det snabbare och flytta skjutreglaget åt vänster för att göra det långsammare.